## IBM Business Process Manager Advanced - Process Server

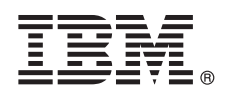

**Versão 8.5.6**

# **Guia de Iniciação Rápida**

*Introdução à instalação e configuração do IBM Business Process Manager Advanced - Process Server V8.5.6*

**Versão em idioma nacional:** Para obter o Guia de Iniciação Rápida em outros idiomas, imprima o PDF específico do idioma a partir do DVD do Guia de Iniciação Rápida.

### **Visão geral do produto**

 $\odot$ 

IBM® Business Process Manager Advanced - Process Server é uma plataforma abrangente de processo e de gerenciamento de caso que ajuda a gerenciar seus processos de negócios e casos. Ele inclui ferramentas e ambientes de tempo de execução que o ajudam a projetar, executar, monitorar e otimizar seus processos de negócios e casos.

#### **1 Etapa 1: Acessar o Software e a Documentação**

Se você transferiu por download o produto a partir do IBM Passport Advantage, siga as direções no documento de download:

- v [Para AIX](http://www.ibm.com/support/docview.wss?uid=swg24038618) [\(http://www.ibm.com/support/docview.wss?uid=swg24038618\)](http://www.ibm.com/support/docview.wss?uid=swg24038618)
- v [Para Linux](http://www.ibm.com/support/docview.wss?uid=swg24038617) [\(http://www.ibm.com/support/docview.wss?uid=swg24038617\)](http://www.ibm.com/support/docview.wss?uid=swg24038617)
- v [Para Solaris](http://www.ibm.com/support/docview.wss?uid=swg24038615) [\(http://www.ibm.com/support/docview.wss?uid=swg24038615\)](http://www.ibm.com/support/docview.wss?uid=swg24038615)
- v [Para Windows](http://www.ibm.com/support/docview.wss?uid=swg24038616) [\(http://www.ibm.com/support/docview.wss?uid=swg24038616\)](http://www.ibm.com/support/docview.wss?uid=swg24038616)

Essa oferta de produto inclui os seguintes componentes:

- v DVD do Guia de Iniciação Rápida
- v IBM BPM Advanced Process Server V8.5.6, incluindo IBM Installation Manager V1.8.1, e IBM DB2 Express Edition V10.1
- v IBM WebSphere Application Server Network Deployment V8.5.5.5, incluindo o IBM WebSphere SDK Java™ Technology Edition V7.0 e o IBM WebSphere SDK Java Technology Edition V7.1
- v IBM Process Federation Server V8.5.6, incluindo o IBM Installation Manager V1.8.1, o IBM WebSphere Application Server Liberty Network Deployment V8.5.5.5 e o IBM WebSphere SDK Java Technology Edition Versão 7.0 for Liberty
- IBM DB2 Enterprise Server Edition V10.5
- IBM DB2 Workgroup Server Edition V10.5
- IBM Tivoli Directory Server V6.3
- IBM Tivoli Access Manager for e-Business V6.1.1

Alguns desses componentes são opcionais. Para obter componentes do produto, configurações disponíveis e instruções de instalação, consulte a documentação do [IBM BPM V8.5.6](http://www.ibm.com/support/knowledgecenter/SSFPJS_8.5.6/) [\(http://www.ibm.com/support/knowledgecenter/](http://www.ibm.com/support/knowledgecenter/SSFPJS_8.5.6/) [SSFPJS\\_8.5.6/\)](http://www.ibm.com/support/knowledgecenter/SSFPJS_8.5.6/).

Para a documentação adicional, consulte a [Biblioteca do IBM Business Process Manager](http://www.ibm.com/software/integration/business-process-manager/library/documentation) [\(http://www.ibm.com/software/](http://www.ibm.com/software/integration/business-process-manager/library/documentation) [integration/business-process-manager/library/documentation\)](http://www.ibm.com/software/integration/business-process-manager/library/documentation).

### **2 Etapa 2: Avaliar o Hardware e a Configuração do Sistema**

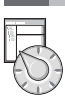

É possível usar IBM BPM em várias configurações diferentes. Para obter mais informações, consulte a seção de documentação [Planejamento para IBM Business Process Manager](http://www.ibm.com/support/knowledgecenter/SSFPJS_8.5.6/com.ibm.wbpm.imuc.doc/topics/cpln_bpm.html) [\(http://www.ibm.com/support/knowledgecenter/](http://www.ibm.com/support/knowledgecenter/SSFPJS_8.5.6/com.ibm.wbpm.imuc.doc/topics/cpln_bpm.html) [SSFPJS\\_8.5.6/com.ibm.wbpm.imuc.doc/topics/cpln\\_bpm.html\)](http://www.ibm.com/support/knowledgecenter/SSFPJS_8.5.6/com.ibm.wbpm.imuc.doc/topics/cpln_bpm.html). Revise a licenca do produto para certificar-se de que você possui as autorizações necessárias para suportar sua topologia e de que você entende as restrições de uso para todos os componentes de software que estão inclusos com o produto.

Para obter os requisitos do sistema, consulte [requisitos detalhados do sistema](http://www.ibm.com/software/reports/compatibility/clarity/softwareReqsForProduct.html) para o produto IBM Business Process Manager Advanced [\(http://www.ibm.com/software/reports/compatibility/clarity/softwareReqsForProduct.html\)](http://www.ibm.com/software/reports/compatibility/clarity/softwareReqsForProduct.html).

#### **3 Etapa 3: Instalar o IBM BPM Advanced - Process Server**

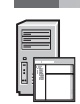

Para criar uma topologia de implementação de rede do Process Server usando o banco de dados do DB2 Express Edition, conclua as etapas a seguir para uma instalação típica:

- 1. Obtenha os arquivos compactados a partir dos DVDs ou das imagens transferidas por download e, em seguida, extraia todos os arquivos dos arquivos compactados para o mesmo local em seu disco rígido. Pode ser solicitado para sobrescrever diretórios.
- 2. Inicie o arquivo da barra de ativação e, a partir da barra de ativação, selecione **usando o instalador típico**.
- 3. Verifique as informações no painel a seguir, incluindo o local da instalação, e clique em **Avançar**.
- 4. Instale um banco de dados DB2 Express Edition integrado. Se você já tiver instalado o DB2, receberá um aviso para instalar o produto usando o banco de dados existente. Clique em **Avançar**.
- 5. Leia e aceite o contrato de licença e em seguida clique em **Instalar Software** para iniciar a sua instalação. Enquanto o software está sendo instalado, é possível visualizar e imprimir informações sobre a instalação.

Quando a instalação estiver concluída, o console Iniciação Rápida será iniciado automaticamente.

Para obter instalações personalizadas, selecione **usando o instalador personalizado** na instalação customizada. IBM Installation Manager é iniciado. Para obter etapas de instalação detalhadas, consulte o [Guia de Instalação e Configuração](http://www.ibm.com/support/knowledgecenter/SSFPJS_8.5.6/com.ibm.wbpm.imuc.doc/topics/bpm_roadmap_form.html) [Interativas do IBM BPM](http://www.ibm.com/support/knowledgecenter/SSFPJS_8.5.6/com.ibm.wbpm.imuc.doc/topics/bpm_roadmap_form.html) [\(http://www.ibm.com/support/knowledgecenter/SSFPJS\\_8.5.6/com.ibm.wbpm.imuc.doc/topics/](http://www.ibm.com/support/knowledgecenter/SSFPJS_8.5.6/com.ibm.wbpm.imuc.doc/topics/bpm_roadmap_form.html) [bpm\\_roadmap\\_form.html\)](http://www.ibm.com/support/knowledgecenter/SSFPJS_8.5.6/com.ibm.wbpm.imuc.doc/topics/bpm_roadmap_form.html).

#### **Informações Adicionais**

**?** Para obter recursos adicionais, consulte os links a seguir:

- v [IBM Education Assistant](http://publib.boulder.ibm.com/infocenter/ieduasst/v1r1m0/) [\(http://publib.boulder.ibm.com/infocenter/ieduasst/v1r1m0/\)](http://publib.boulder.ibm.com/infocenter/ieduasst/v1r1m0/)
- v [Zona do IBM developerWorks Business Process Management](http://www.ibm.com/developerworks/bpm/) [\(http://www.ibm.com/developerworks/bpm/\)](http://www.ibm.com/developerworks/bpm/)
- v [Informações de suporte](http://www.ibm.com/support/entry/portal/Overview/Software/WebSphere/IBM_Business_Process_Manager_Advanced) [\(http://www.ibm.com/support/entry/portal/Overview/Software/WebSphere/](http://www.ibm.com/support/entry/portal/Overview/Software/WebSphere/IBM_Business_Process_Manager_Advanced) [IBM\\_Business\\_Process\\_Manager\\_Advanced\)](http://www.ibm.com/support/entry/portal/Overview/Software/WebSphere/IBM_Business_Process_Manager_Advanced)

IBM Business Process Manager Advanced - Process Server V8.5.6 Licensed Materials - Property of IBM. © Copyright IBM Corp. 2000, 2015. Direitos Restritos para Usuários do Governo dos Estados Unidos - Uso, duplicação ou divulgação restritos pelo documento GSA ADP Schedule Contract com a IBM Corp.

IBM, o logotipo IBM, ibm.com, DB2, Passport Advantage, Tivoli e WebSphere são marcas comerciais ou marcas registradas da International Business Machines Corp., registradas em várias jurisdições em todo o mundo. Outros nome [copytrade.shtml\)](http://www.ibm.com/legal/copytrade.shtml).

Número da Peça: CF4AEML

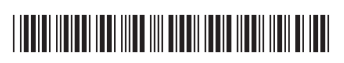